# **SUPPORTED BROWSER GUIDE**

**Desktop & Laptop Computers**

Blackboard performs best in browsers that have been tested and found to be compatible with its interactive, dynamic, and secure features. You may use this guide to help you choose and install a supported browser. Please note that any browser you use must have: JavaScript enabled; Java 6 installed and enabled; cookies enabled; and pop-ups allowed from Blackboard.

### **SUPPORTED BROWSERS – PC**

**Mozilla Firefox** [Firefox](http://www.mozilla.org/en-US/firefox/new/) 3.6 and up supported - Recommended for best performance **Google [Chrome](https://www.google.com/intl/en/chrome/browser/) Chrome** 10.0 and up supported **Internet Explorer** [Internet Explorer 8,](http://windows.microsoft.com/en-US/internet-explorer/products/ie/home) [Internet Explorer 9](http://www.microsoft.com/download/en/details.aspx?id=13950) \*Provisional support given for latest stable releases of Mozilla Firefox and Google Chrome \*Download Java 6 Update 43 for PC: [http://www.oldapps.com/java.php?old\\_java=11928?download](http://www.oldapps.com/java.php?old_java=11928?download)

### **SUPPORTED BROWSERS – MAC**

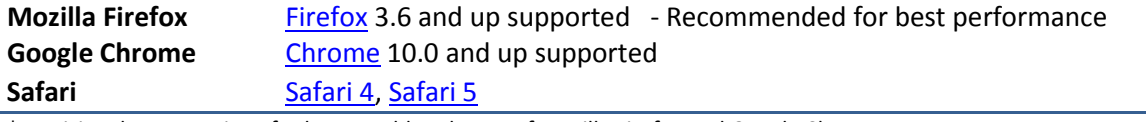

\*Provisional support given for latest stable releases of Mozilla Firefox and Google Chrome \*Download Java 6 Update 51 for Mac[: http://support.apple.com/kb/dl1573](http://support.apple.com/kb/dl1573)

## **UNSUPPORTED BROWSERS – AVOID USING!**

- Mobile Web Browsers , such as Safari on an iPad
- Internet Explorer 10; Internet Explorer 7 or lower; Firefox 3.5 or lower; Safari 3 or lower; Safari on Windows
- Opera, AOL, of CompuServe browser

# **A Few Words about Blackboard and Mobile Devices**

Because mobile devices lack a full version of Java, a program Blackbaord uses to deliver interactive content, some features of Blackboard will not be accessible on mobile devices. **You will need access to a standard PC and web browser for most tasks.**

However, you may download th[e Blackboard Mobile Learn](http://www.blackboard.com/resources/mobile/mobile_learn_splash/desktop/portal-nonsprint.html) or [MATC 2 Go](http://mobile.matc.edu/) app to your mobile device for viewing course content and performing light communications tasks.

# **How Can I Check My Browser and Browser Settings?**

Use our **Browser Tester to check if you are using a supported browser with correctly configured settings.** 

If you experience a problem with your browser's settings, please see the Student Support site's troubleshooting page - [http://ecampus.matc.edu/student\\_support/browser\\_problems.php](http://ecampus.matc.edu/student_support/browser_problems.php)

**SUPPORT**

**eLearning**